**WinAC** 

**OPC-Client**

**User documentation** 

**V1.2 November 2009** 

# **Applikationen & Tools**

**Answers for industry.** 

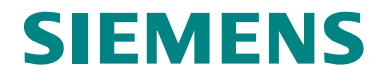

### **Industry Automation and Drives Technologies Service & Support Portal**

This article is taken from the Service Portal of Siemens AG, Industry Automation and Drives Technologies. The following link takes you directly to the download page of this document.

<http://support.automation.siemens.com/WW/view/en/48355169>

If you have any questions concerning this document please e-mail us to the following address:

[online-support.automation@siemens.com](mailto:online-support.automation@siemens.com)

# **SIEMENS**

SIMATIC

WinAC OPC-Client

**Basic Information** 1

**Overview 2** 

**Installation 3** 

**The user interface 4** 

**Program examples 5** 

**Error messages 6** 

**History 7** 

# <span id="page-3-0"></span>**Warranty and Liability**

**Note** The Application Examples are not binding and do not claim to be complete regarding the circuits shown, equipping and any eventuality. The Application Examples do not represent customer-specific solutions. They are only intended to provide support for typical applications. You are responsible for ensuring that the described products are used correctly. These application examples do not relieve you of the responsibility to use safe practices in application, installation, operation and maintenance. When using these Application Examples, you recognize that we cannot be made liable for any damage/claims beyond the liability clause described. We reserve the right to make changes to these Application Examples at any time without prior notice. If there are any deviations between the recommendations provided in these application examples and other Siemens publications – e.g. Catalogs – the contents of the other documents have priority.

We do not accept any liability for the information contained in this document.

Any claims against us – based on whatever legal reason – resulting from the use of the examples, information, programs, engineering and performance data etc., described in this Application Example shall be excluded. Such an exclusion shall not apply in the case of mandatory liability, e.g. under the German Product Liability Act ("Produkthaftungsgesetz"), in case of intent, gross negligence, or injury of life, body or health, guarantee for the quality of a product, fraudulent concealment of a deficiency or breach of a condition which goes to the root of the contract ("wesentliche Vertragspflichten"). The damages for a breach of a substantial contractual obligation are, however, limited to the foreseeable damage, typical for the type of contract, except in the event of intent or gross negligence or injury to life, body or health. The above provisions do not imply a change of the burden of proof to your detriment.

Any form of duplication or distribution of these Application Examples or excerpts hereof is prohibited without the expressed consent of Siemens Industry Sector.

# **Table of Contents**

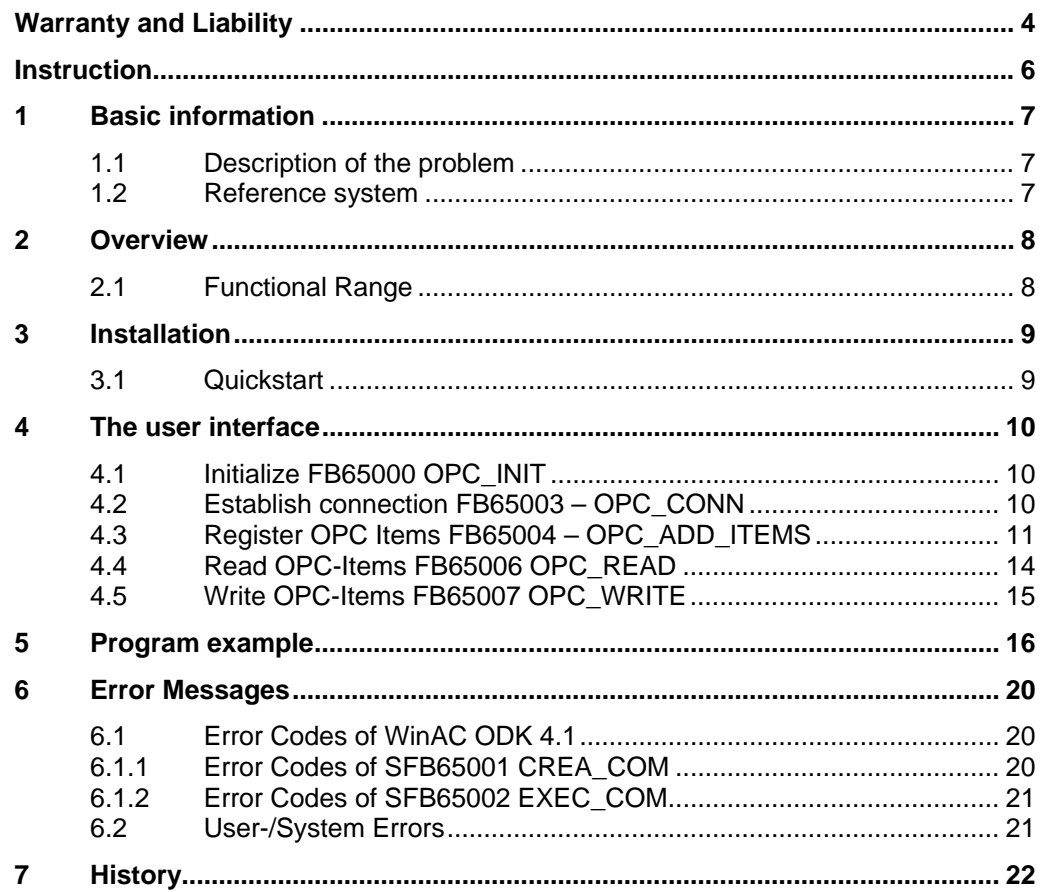

# <span id="page-5-0"></span>**Instruction**

**Content** 

The document describes the software **WinAC OPC-Client** for the user.

# <span id="page-6-0"></span>**1 Basic information**

### <span id="page-6-1"></span>**1.1 Description of the problem**

SIMATIC NET OPC Server allows any OPC client application to access data on a WinAC controller. WinAC RTX is not able to connect to other OPC Servers by default.

This function is now implemented as **WinAC OPC-Client** and enables the WinAC RTX PLC to communicate with any other OPC Server.

The only restriction is that the OPC server has to be a local server on the target system.

### <span id="page-6-2"></span>**1.2 Reference system**

The application described in this documentation is based on the following reference system:

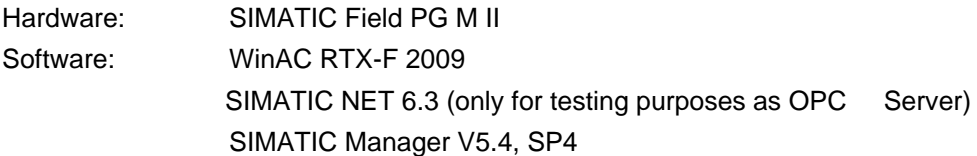

# <span id="page-7-0"></span>**2 Overview**

### <span id="page-7-1"></span>**2.1 Functional Range**

The WinAC OPC Client allows WinAC to communicate with any other local OPC Server that is installed on the target system. Only local OPC Servers are supported.

It is possible to register up to 4000 variables of different types with read and/or write access at the OPC Server

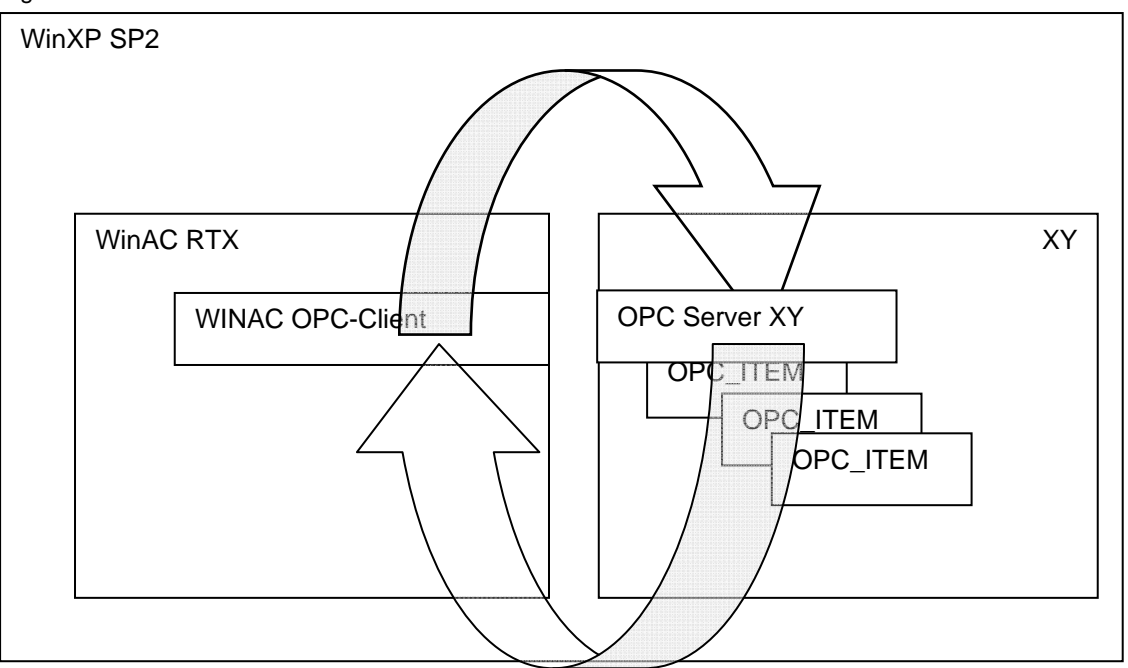

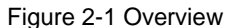

# <span id="page-8-0"></span>**3 Installation**

### <span id="page-8-1"></span>**3.1 Quickstart**

The following steps will guide you through the installation of **WinAC OPC-Client.**

- Copy 'WinAC\_OPCClient.dll' to **system32**-folder. (use 'setup.bat')
- Copy the following components from the demo project to the user project:
	- FBs 65000-65007 including their-Instance-DBs UDT 4
	- SFBs 65001 and 65002
- Create an OPC Client parameter DB and parameterize it creating OPC Server Name and OPC Items (UDT 4) or adapt the given example DB (DB2000)
- Execute FB65000 OPC\_INIT
- Call FB65003 OPC\_CONN and FB65004 OPC\_ADD\_ITEM with the values stored in parameter DB
- As soon as the connection is established and all items are registered, proceed with cyclic reading or writing items with FB65006 OPC\_READ and FB65007 OPC\_WRITE.

## <span id="page-9-0"></span>**4 The user interface**

The following S7-Function blocks serve as user interface

- 
- FB65003 OPC CONN  $\rightarrow$  Connect to OPC-Server
- FB65004 OPC ADD ITEM  $\rightarrow$  Register OPC Items
- 
- FB65007 OPC WRITE  $\rightarrow$  Write all 'WRITE' Values
- FB65000 OPC INIT  $\rightarrow$  Initialize WinAC OPC Client
	-
	-
- FB65006 OPC READ  $\rightarrow$  Read all 'READ' Values
	-

All OPC Items belong to a user defined data type:

 $\bullet$  UDT4 OPC\_ITEM\_DATA  $\rightarrow$  Parameter for a OPC Value

The respective number of any FB or UDT can be adapted according to your requirements.

### <span id="page-9-1"></span>**4.1 Initialize FB65000 OPC\_INIT**

This FB initializes ODK-DLL 'WinAC\_OPCClient.dll' and has to be executed once only, e.g. in OB100. All other FBs of the WinAC OPC-Client do not work correctly until the execution of **OPC\_INIT**.

#### **Interface**

Table 4-1 Parameters of FBs OPC\_INIT

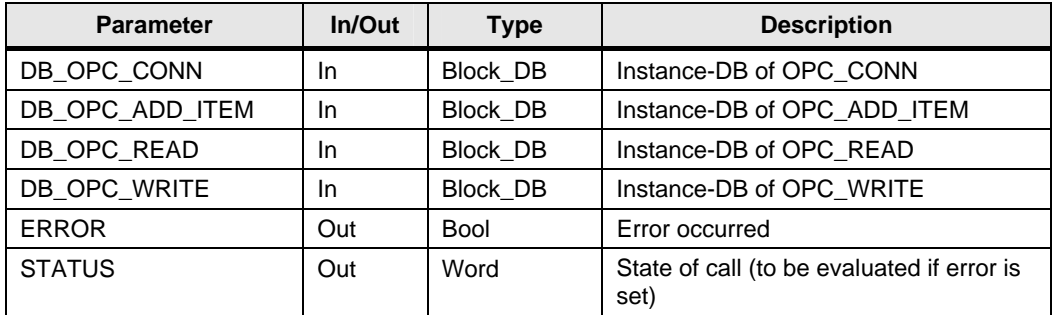

All instance DBs of the remaining OPC-Client FBs need to be listed here for initialization.

### **Return information**

In case of an error (e.g. ODK DLL does not exist on system) a negative value of state is returned and the error flag is set.

For more detailed information please refer to chapter 6 "Error messages".

### <span id="page-9-2"></span>**4.2 Establish connection FB65003 – OPC\_CONN**

This FB establishes a connection between WinAC RTX and any OPC Server.

#### **Interface**

Table 4-2 Parameters of OPC\_CONN

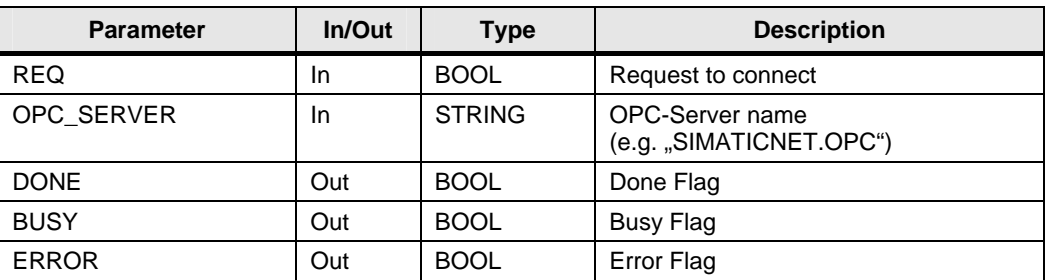

The connection will only be established until the "REG" flag is set. During connection establishment the "BUSY" flag is set. After the function has been completed, the "DONE" flag is set. Additionally the "ERROR" flag is set in case of an error.

#### **Return information**

In case of an error ("ERROR" flag is set) the error codes are saved in the instance DB of the particular FB (e.g. DB06503).

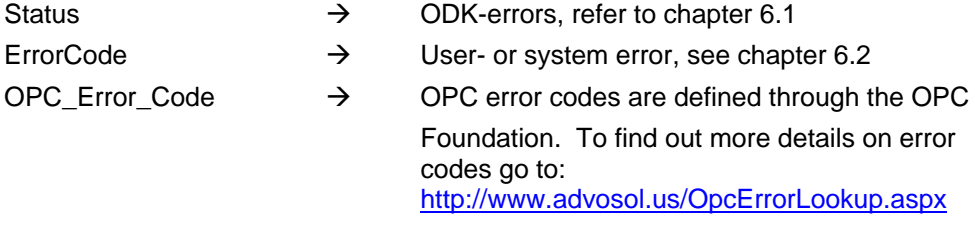

### <span id="page-10-0"></span>**4.3 Register OPC Items FB65004 – OPC\_ADD\_ITEMS**

Use this FB to register items with the OPC Server. The individual items are described in the corresponding UDT "OPC\_ITEM\_DATA"

### **Data type UDT4 – OPC\_ITEM\_DATA**

OPC ITEM DATA is structured according to table 4-3.

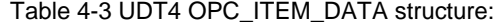

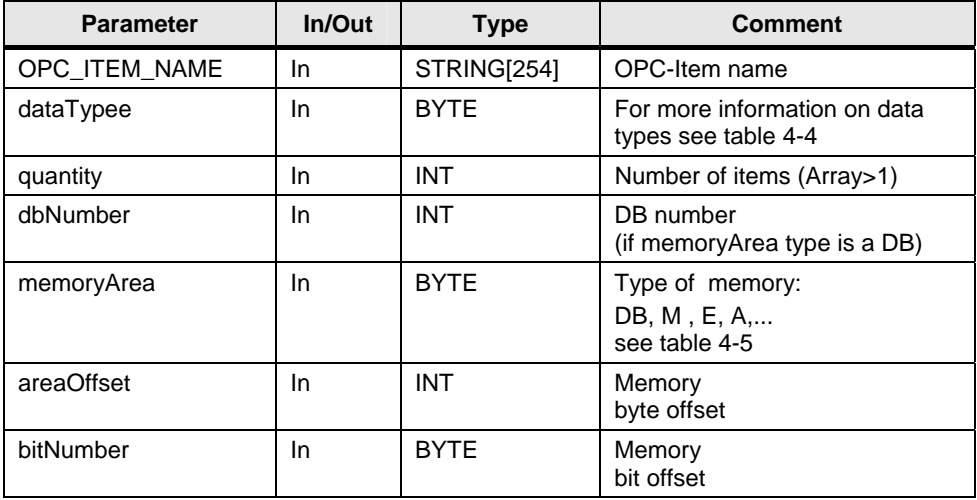

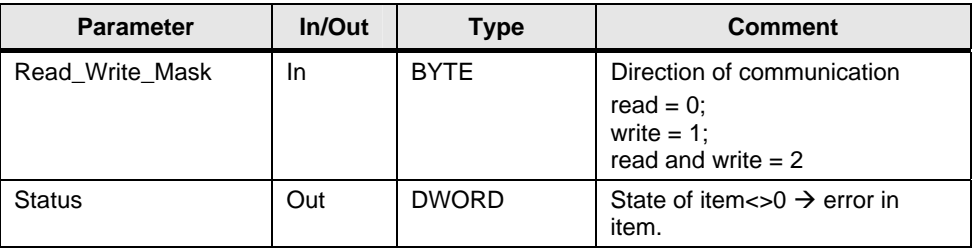

"OPC\_ITEM\_NAME" describes the name of the particular OPC Item. The remaining parameters describe a specific memory of the WinAC RTX PLC, the state of item or the direction of communication.

Syntax of "OPC\_ITEM\_NAME" depends on the OPC Server. Type and length of the item described with "OPC\_ITEM\_NAME" have to match the values of dataTypee, quantity etc.

Parameter **'dataTypee'** supports the following list of data types:

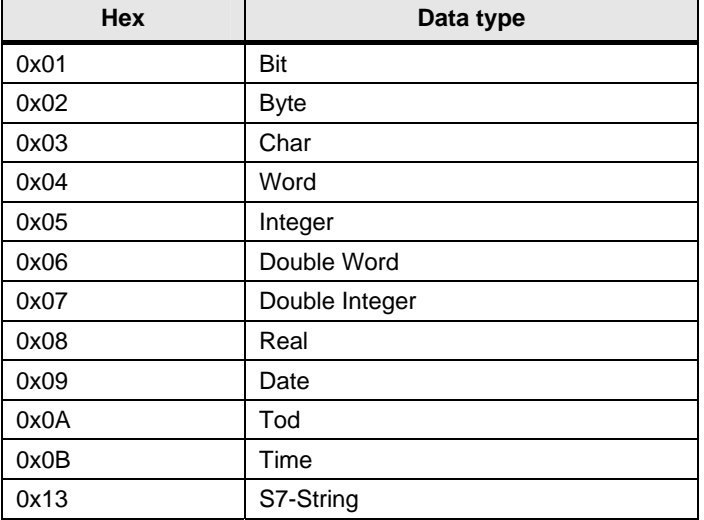

Table 4-4 possible data types of dataTypee:

Parameter **'memoryArea'** supports the following types of memory:

Table 4-5 possible memory types of memoryArea:

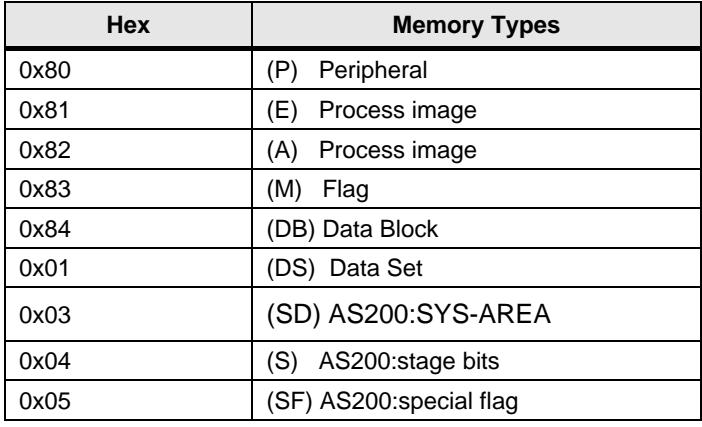

12

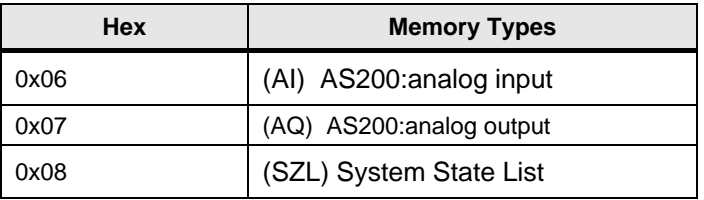

Parameter "Read Write Mask" defines whether an item can be read and written or both:

- $0 \rightarrow$  Item values are read from OPC-Server and written to specified WinAC memory area.
- $1 \rightarrow$  Item values are read from specified WinAC memory area and written to OPC-Server.
- $2 \rightarrow$  Item values are both read and written

In case of failed registration of an item with the OPC-Server its parameter **Status** contains the corresponding error code.

When reading and writing, items are processed only when their status flag is zero, i.e. when they are registered successfully with the OPC Server.

#### **Interface**

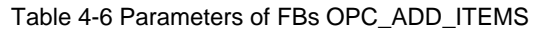

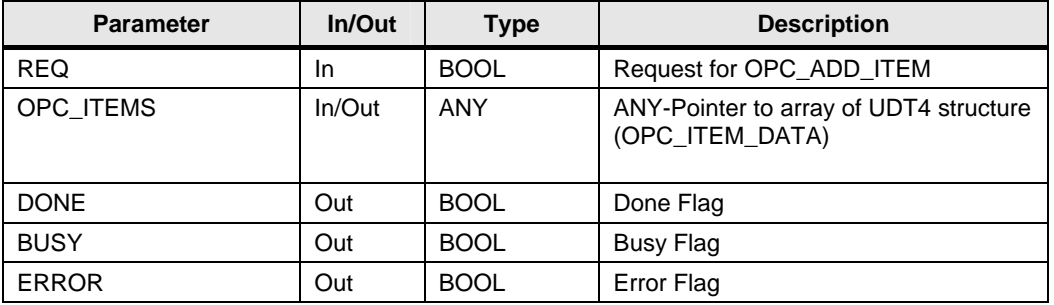

Items are not registered with the OPC Server until "REQ" flag is set. Length of ANY-Pointer (OPC\_ITEMS) is checked. If the length is not a multiple of the UDT4 structure (OPC\_ITEM\_DATA) the function is aborted with error.

On registration all incorrect items are "marked" with corresponding error codes in the Status parameter. Registration of the other items, however, is still continued. At the end of the registration, the "BUSY" flag is reset, "DONE" flag and if applicable "ERROR" flag is set.

#### **Return information**

In case of an error, i.e. when the "ERROR" flag is set, the error codes are stored in the instance-DB of FB (e.g. DB6504):

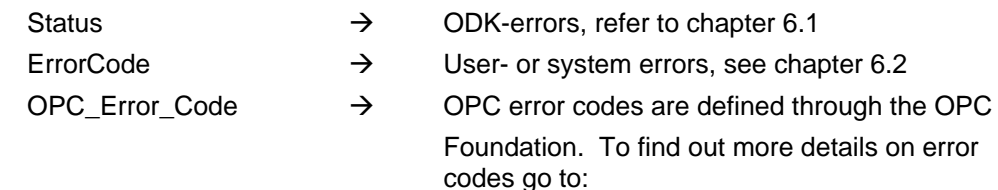

<http://www.advosol.us/OpcErrorLookup.aspx>

### <span id="page-13-0"></span>**4.4 Read OPC-Items FB65006 OPC\_READ**

Use this FB to read all items which are declared as Read-Items or Read/Write-Items from the OPC Server and write them into the specified memory area of WinAC.

#### **Interface**

Table 4-7 Parameters of FBs OPC\_READ

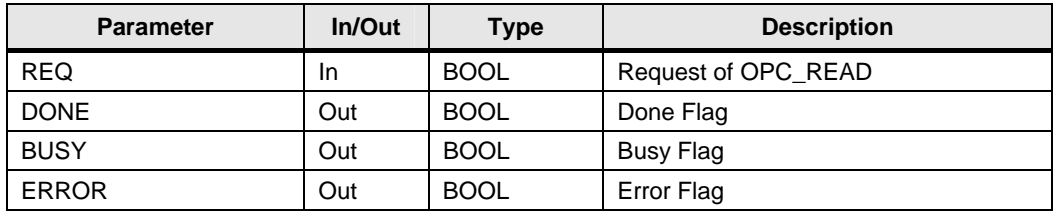

All "Read" OPC Items are read when "REQ" flag is set. Afterwards "REQ" flag is reset, the "DONE" flag and, if applicable, the "ERROR" flag is also set.

### **Return information**

In case of an error, i.e. when the "ERROR" flag is set, error codes are stored in the instance-DB of FB (e.g. DB6506):

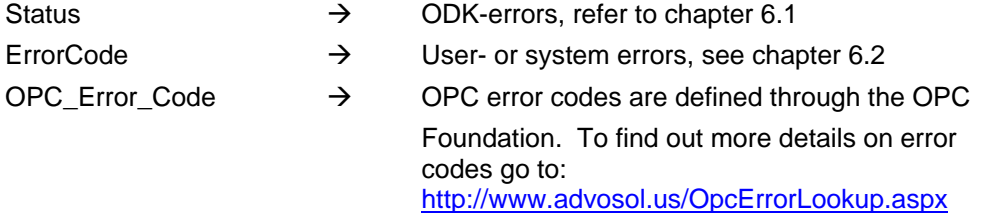

### <span id="page-14-0"></span>**4.5 Write OPC-Items FB65007 OPC\_WRITE**

Use this FB to read all items which are declared as Write-Items or Read/Write-Items from WinAC and write them to the OPC-Server

#### **Interface**

Table 4-8 Parameters of FBs OPC\_WRITE

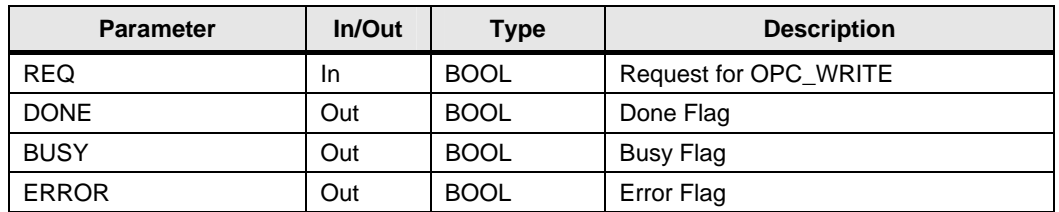

All "Write" OPC Items are written when "REQ" flag is set. Afterwards "REQ" flag is reset, "DONE" flag and, if applicable, "ERROR" flag is set

### **Return information**

In case of an error, i.e. when the "ERROR" flag is set, error codes are stored in the instance-DB of FB (e.g. DB6507):

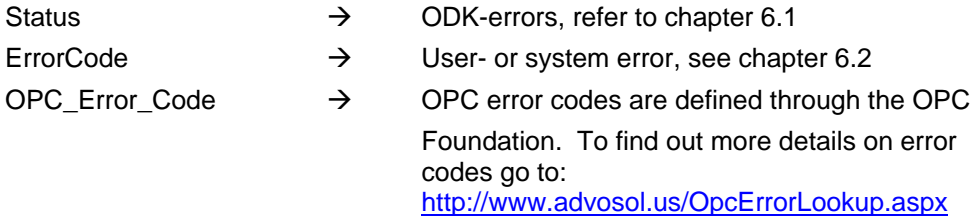

# <span id="page-15-0"></span>**5 Program example**

The supplied Step7 example program demonstrates correct usage of the WinAC OPC-Client FBs

### **Step1**

OPC-Client Paramater DB defines the OPC Items and the OPC Server:

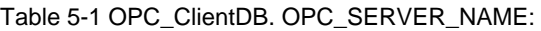

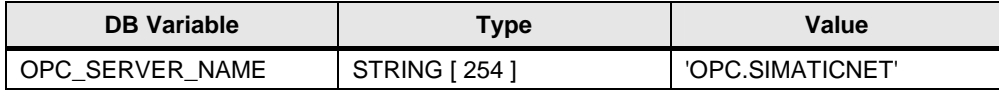

**"OPC.SIMATICNET" identifies current OPC Server** 

Table 5-2 OPC\_ClientDB.OPC\_ITEM1:

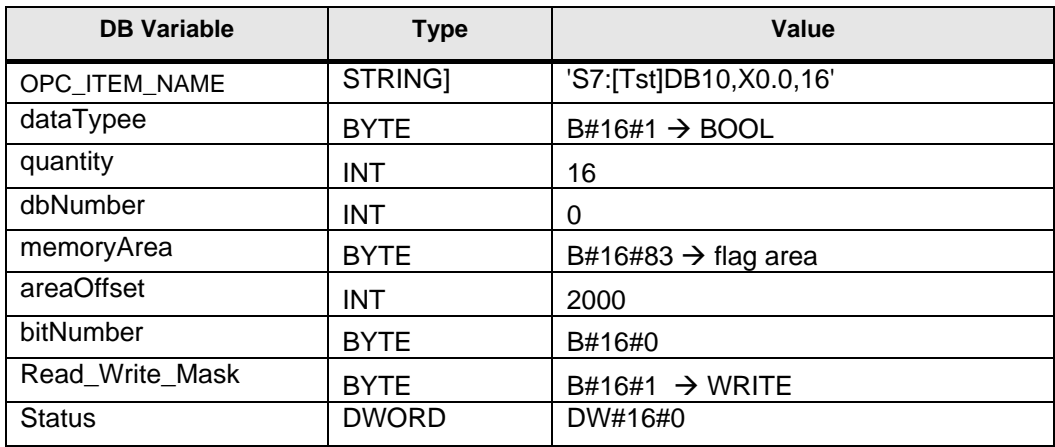

Write **16 bits** from **MX2000.0,16** to OPC item **'S7:[Tst]DB10,X0.0,16'**

#### Table 5-3 OPC\_ClientDB.OPC\_ITEM2:

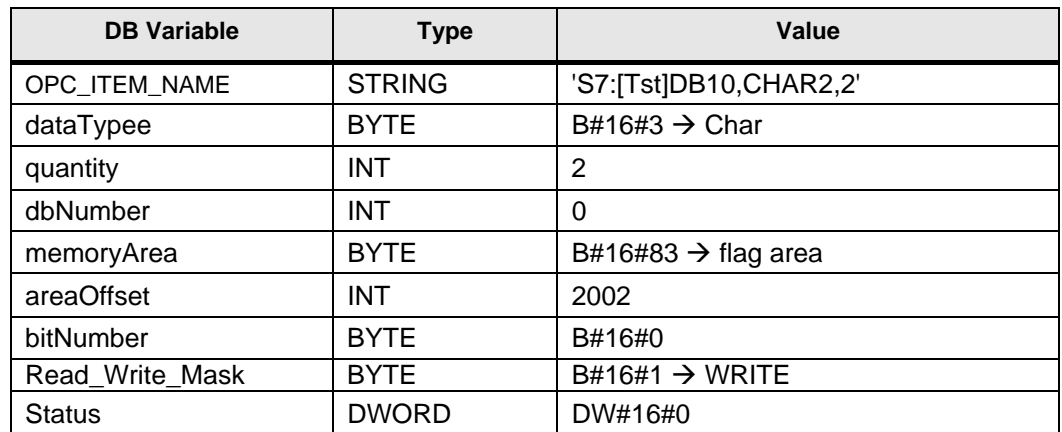

Write **2 CHAR** from **MB2002** to OPC Item **'S7:[Tst] DB10,CHAR2,2'**

### Table 5-4 OPC\_ClientDB.OPC\_ITEM3:

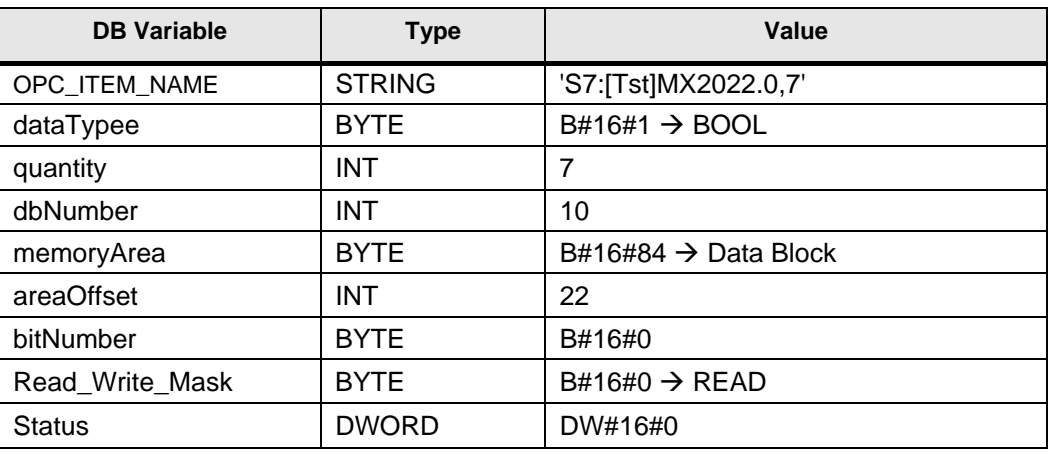

Write **7 Bits** from OPC Item **'S7:[Tst]MX2022.0,7'** to **DB10.DBX22.0**

Table 5-5 OPC\_ClientDB.OPC\_ITEM9:

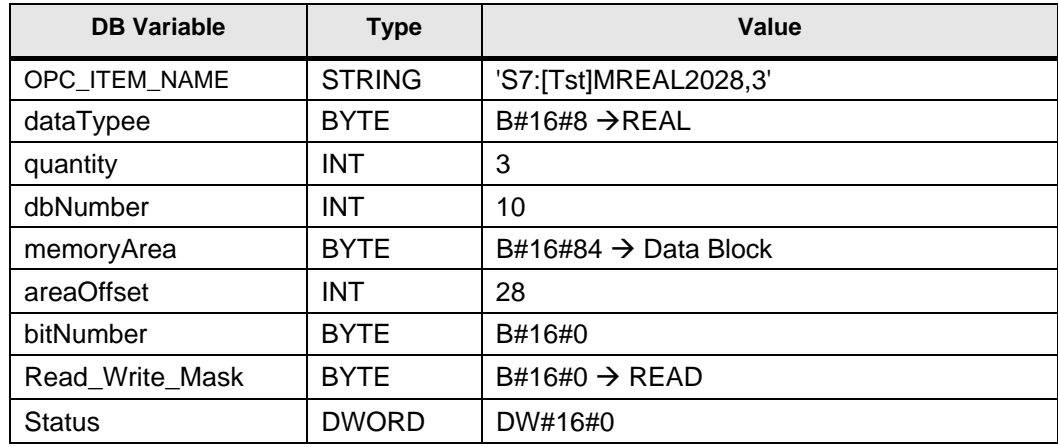

Write **3 REAL** from OPC Item **'S7:[Tst]MREAL2028,3'** to **DB10.DBD28**

etc. (Refer to DB2000 in program example)

### **Step2**

OPC Client is initialized in OB100.

Table 5-6 OB100 Initialization

```
CALL "OPC_INIT", "DB_INIT_OPC" //Init OPC Client
   DB_OPC_CONN :="DB_OPC_CONN" 
   DB_OPC_ADD_ITEM:="DB_OPC_ADD_ITEMS" 
   DB_OPC_READ :="DB_OPC_READ" 
   DB_OPC_WRITE :="DB_OPC_WRITE" 
   ERROR :="Init_Error" 
   STATUS := 
  L 0 //Reset Status Flags
   T "Flags" 
  UN "Init_Error" // Init error ?
  SPB Ende // N -->
  CALL "STP" // Stop PLC
Ende: BE
```
In the example shown above "OPC\_INIT" is executed with all instance DBs of the remaining WinAC OPC-Client FBs as parameters.

Furthermore all status flags (Connected, Added,...) are reset. The CPU stops when an error occurs.

### **Step3:**

In OB1 the connection to the OPC Server is established, and all items from parameter DB are registered and read/written in a cycle:

Table 5-7 Connect OB1 to OPC Server, register and read/write items:

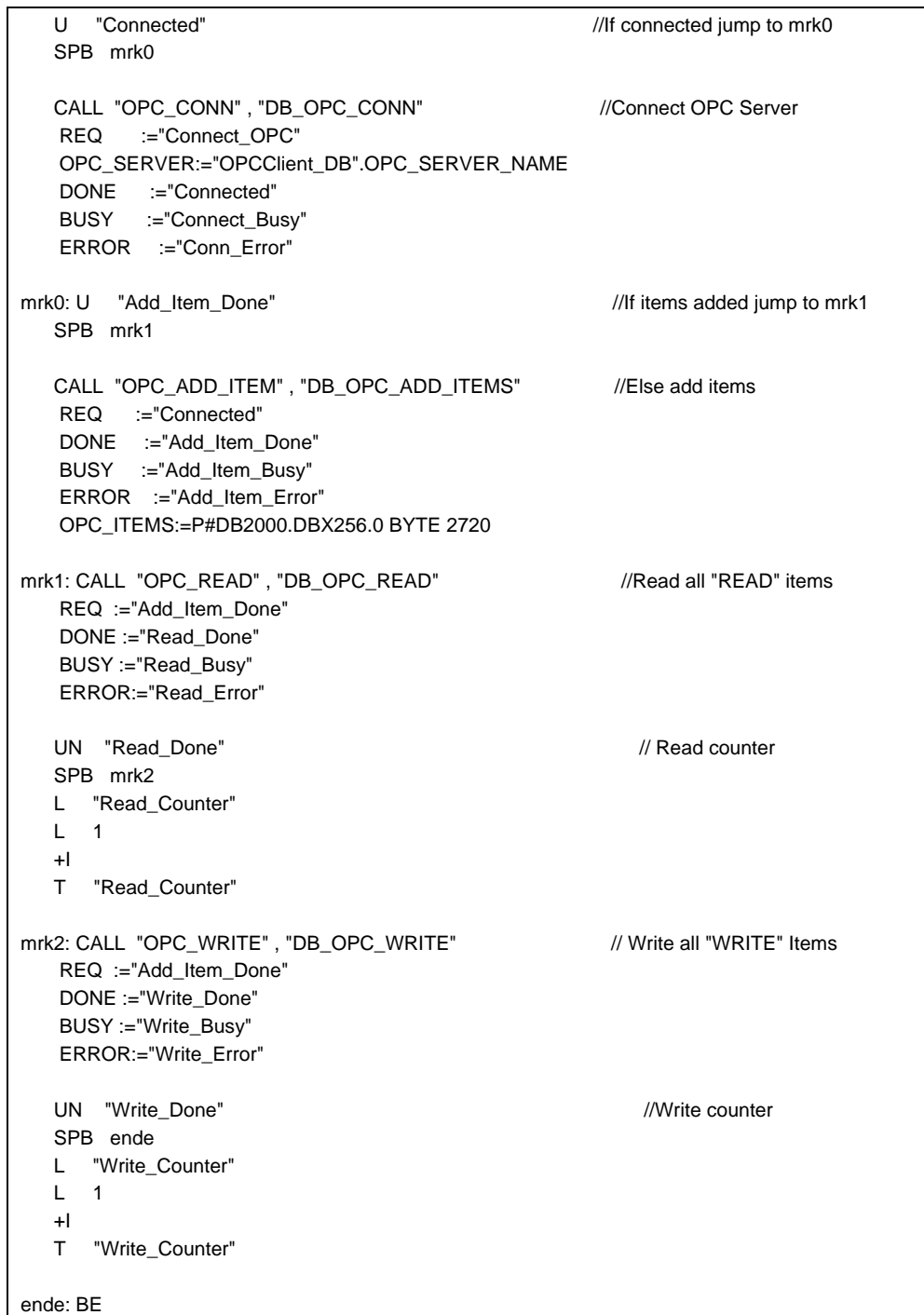

#### **Step4**

All functions of the OPC Client can be monitored and controlled through Variable Table VAT1.

# <span id="page-19-0"></span>**6 Error Messages**

WinAC OPC-Client supplies three different types of error messages. All error messages are stored in the instance DB.

- Error Code within instance DB **ODK-Status** according to WinAC-ODK (refer to chapter [6.1](#page-19-1) in this document)
- Error Code within instance DB **ODK\_OUT. ErrorCode** as user-/system error ( refer to chapter 6.2 in this document)
- Error Code within instance DB **ODK\_OUT. OPC\_ErrorCode** as OPC error. OPC error codes are defined through the OPC- Foundation. To find out more details on OPC error codes go to: <http://www.advosol.us/OpcErrorLookup.aspx>

All errors are signaled through the **error flag**.

### <span id="page-19-1"></span>**6.1 Error Codes of WinAC ODK 4.1**

WinAC OPC-Client was developed with WinAC ODK (Open Development Kit). ODK itself also generates error codes, which are returned in the status flag of the FB. These are not described in the documentation of the FBs.

### <span id="page-19-2"></span>**6.1.1 Error Codes of SFB65001 CREA\_COM**

The following error codes can be returned only by **FB TINIT**. Table 6-1 WinAC ODK error codes of CREA\_COM

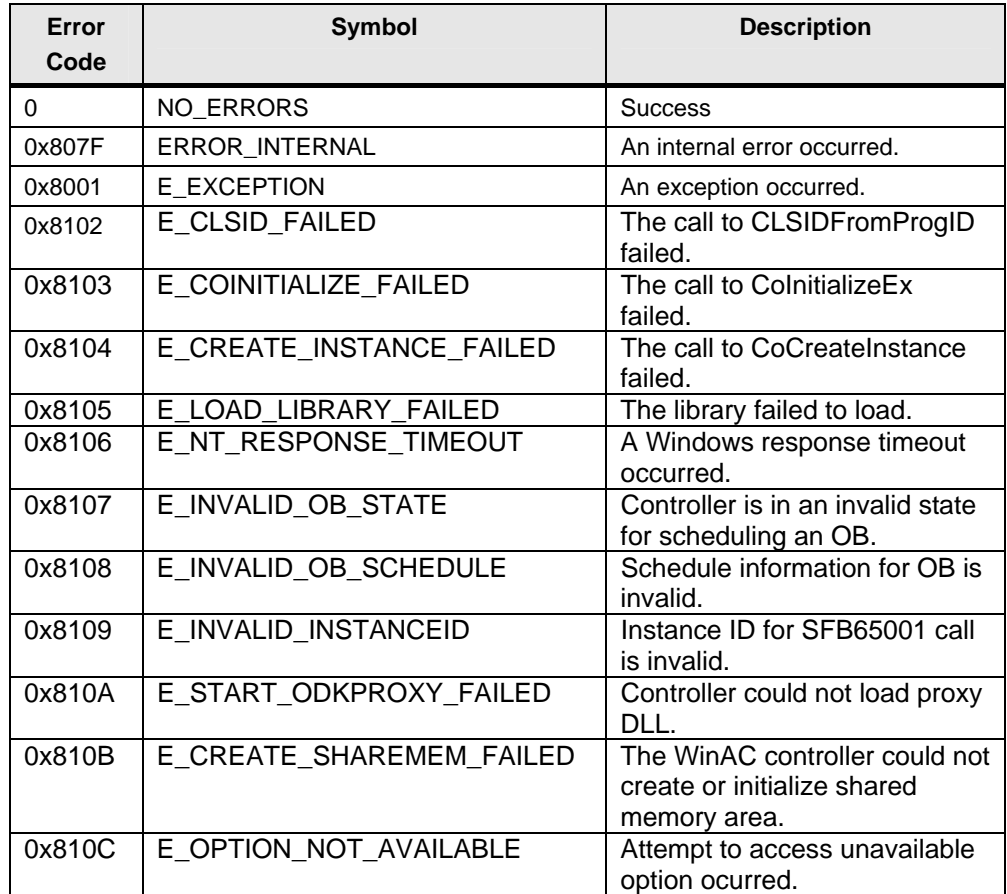

### <span id="page-20-0"></span>**6.1.2 Error Codes of SFB65002 EXEC\_COM**

The following error codes can be returned by all FBs.

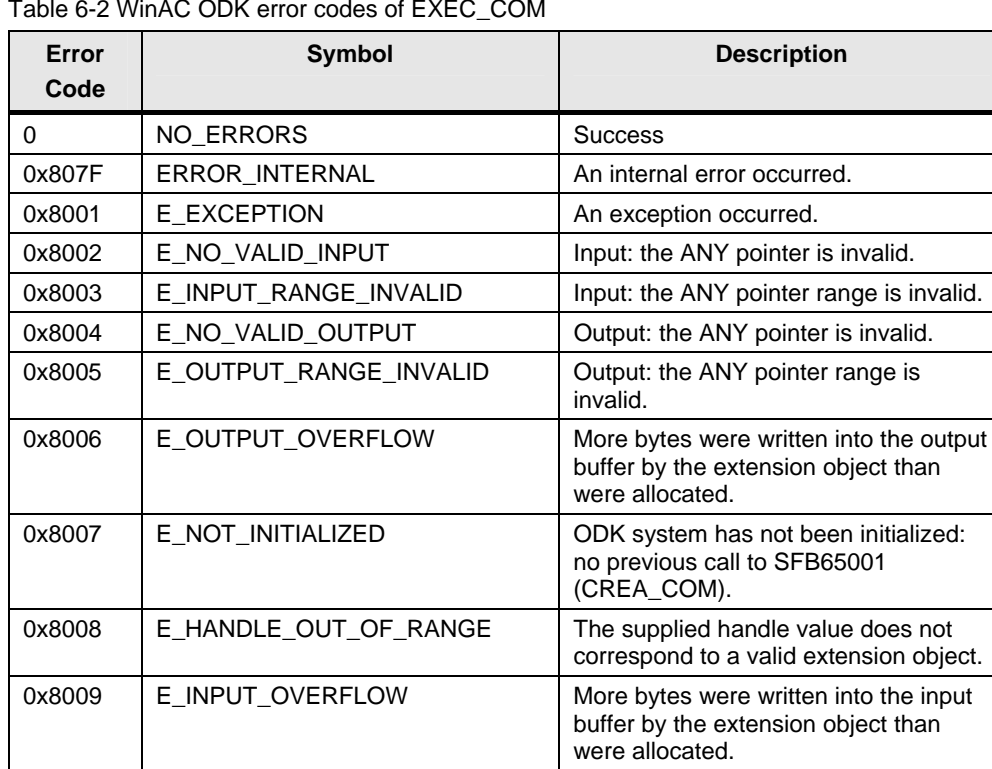

Table 6-2 WinAC ODK error codes of EXEC\_COM

## <span id="page-20-1"></span>**6.2 User-/System Errors**

The following error codes can be returned by the driver of OPC Client. Table 6-3

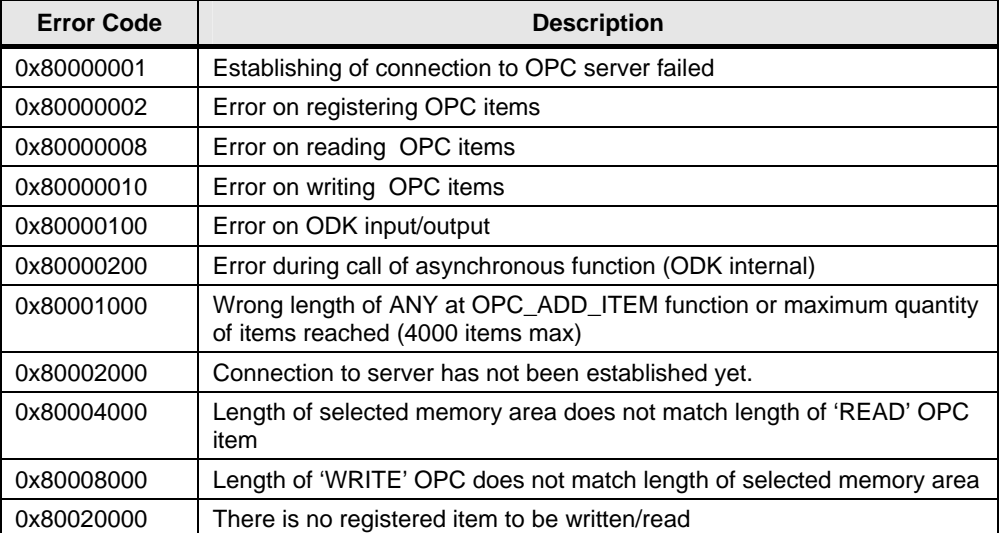

# <span id="page-21-0"></span>**7 History**

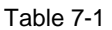

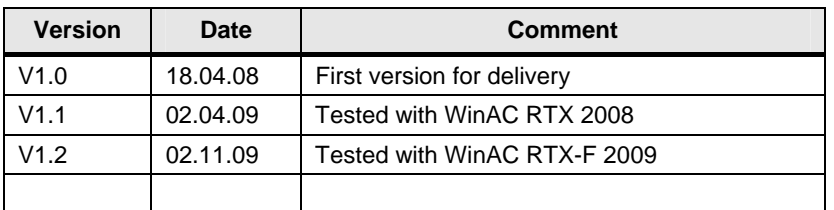